# EECS/BioE/ME 106A/206A

## LABS 5 & 6

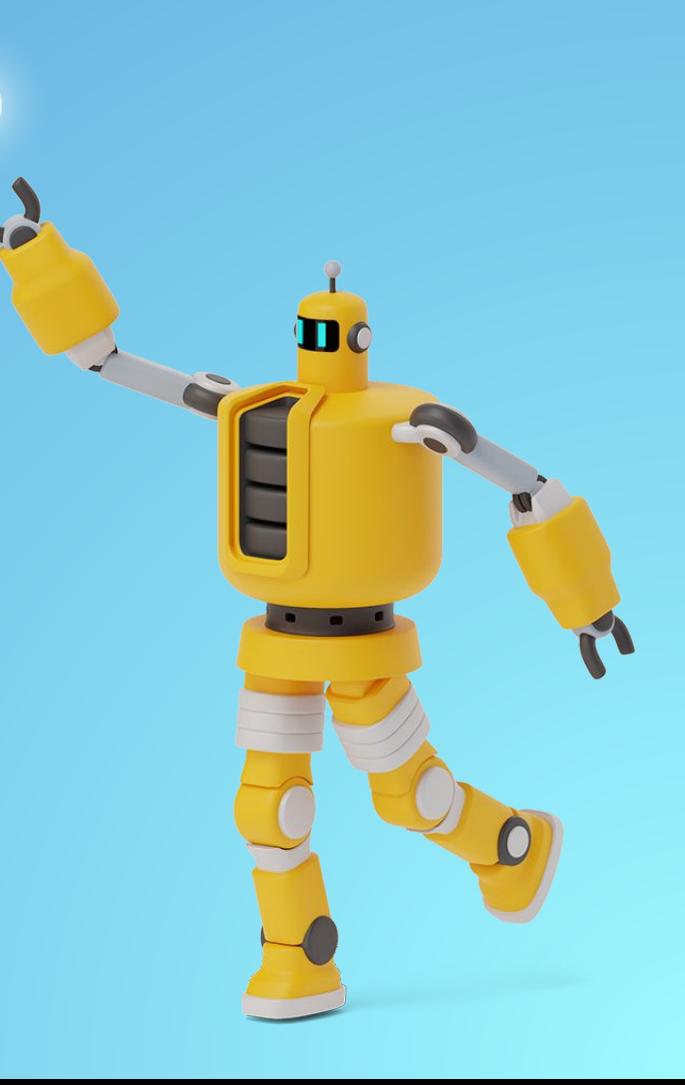

## Roadmap (Module B)

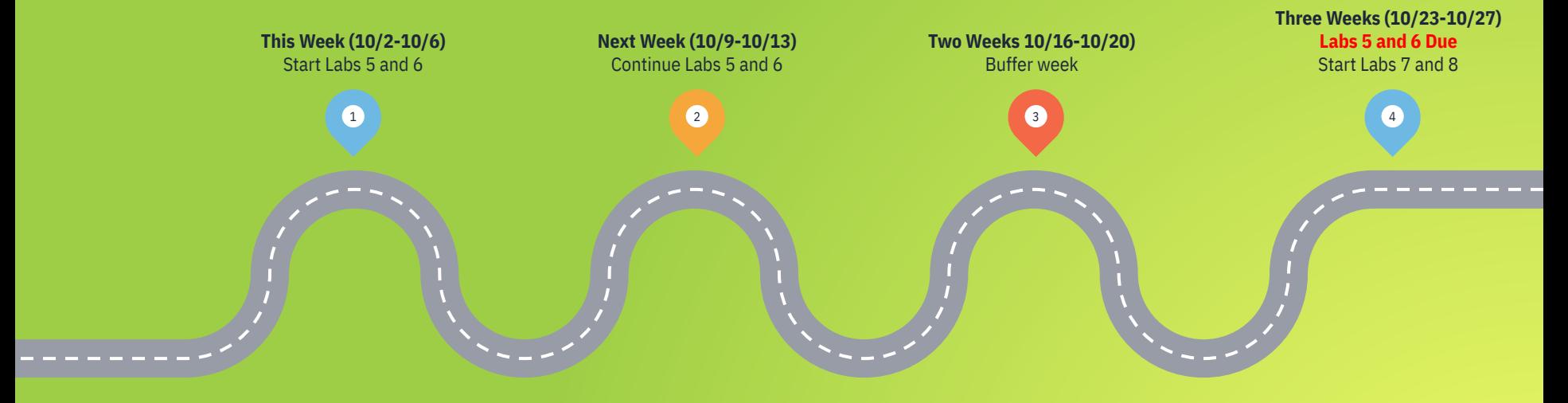

## Reminders

- Only attend your assigned lab section
	- If you aren't feeling well, don't come to lab
- Keep your stations clean and wipe before use
- Don't work in the lab alone
	- Should be working in groups of 2 anyways
- **▪ HAVE A HAND ON THE E-STOP**
- **▪ USE ZERO-G MODE**

□ you should not need to push the arm to move it

■ Use Ctrl+C, exit, and pkill -u \$(whoami)

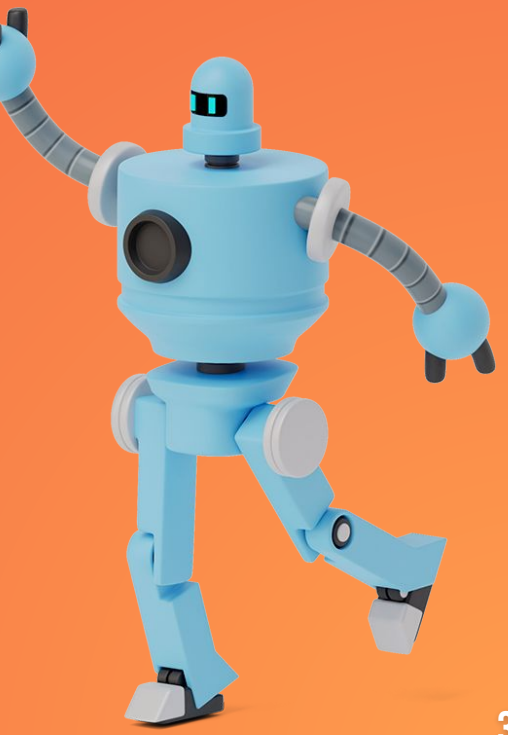

## LAB 5

Inverse Kinematics

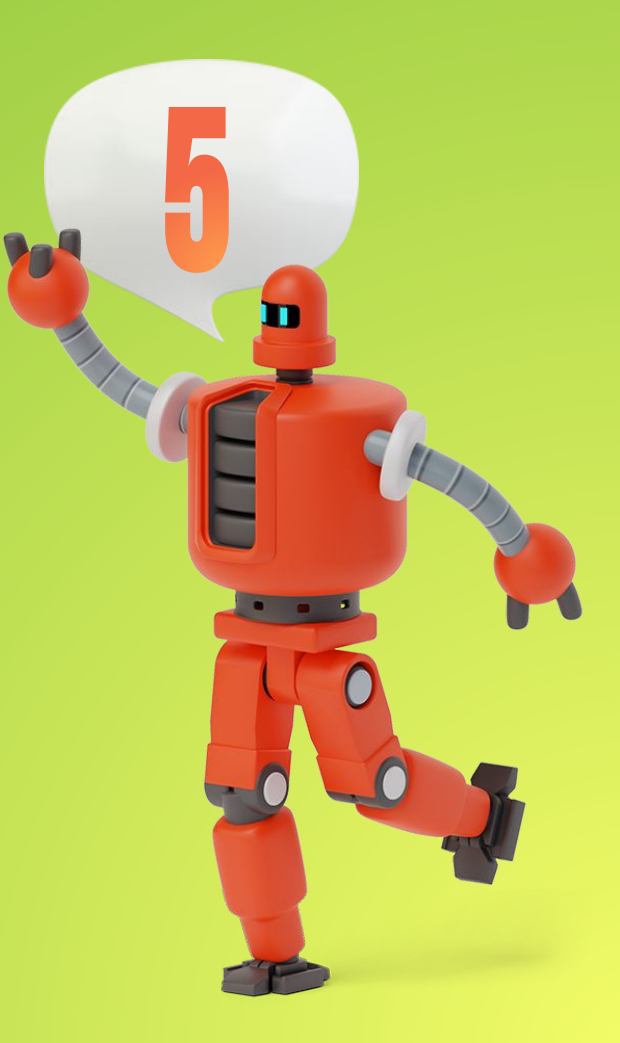

### **GOALS**

#### **Checkpoint 1**

- Learn about URDF/xacro
- Apply inverse kinematics for Sawyer
- Confirm that it matches with the forward kinematics output

#### **Checkpoint 2**

- Apply inverse kinematics to a real Sawyer
- Use the gripper!
- (at least attempt to) Perform a pick-and-place task with a Sawyer

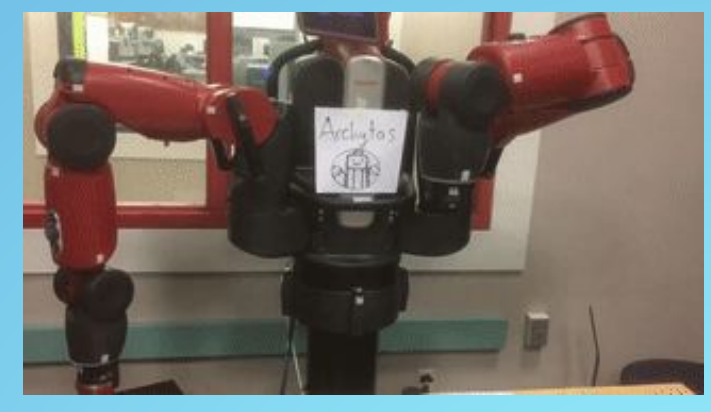

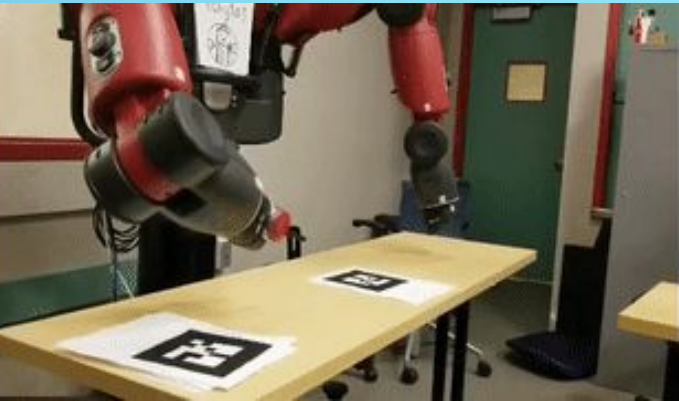

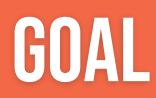

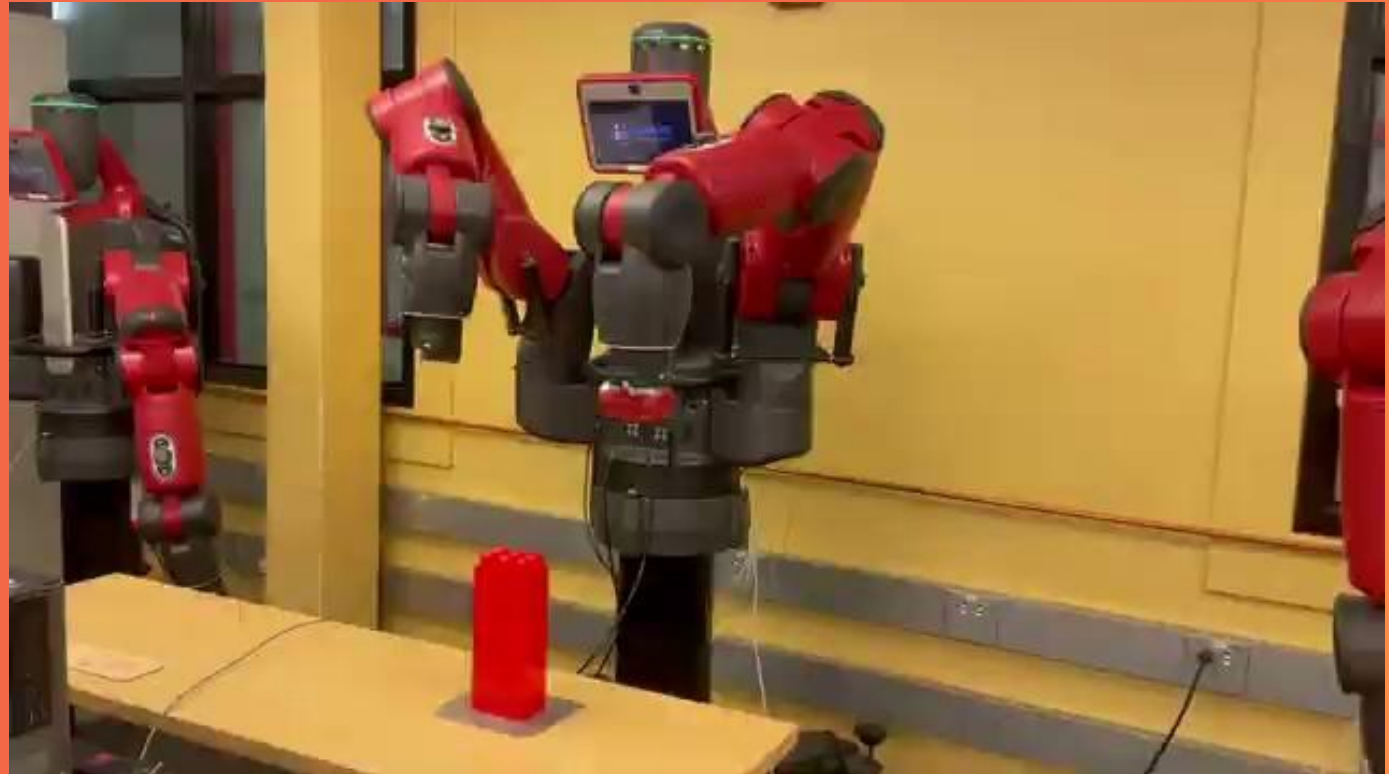

## LAB 6

Occupancy Grids

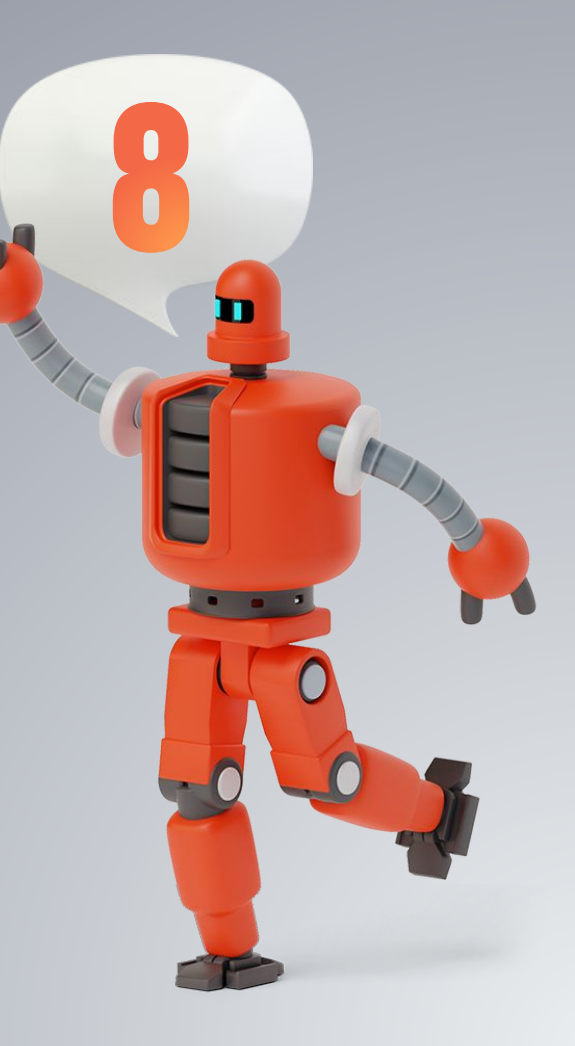

### **GOALS**

#### **Checkpoint 1**

### **Checkpoint 2**

▪ ROS parameter server

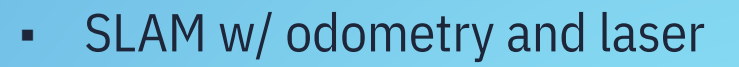

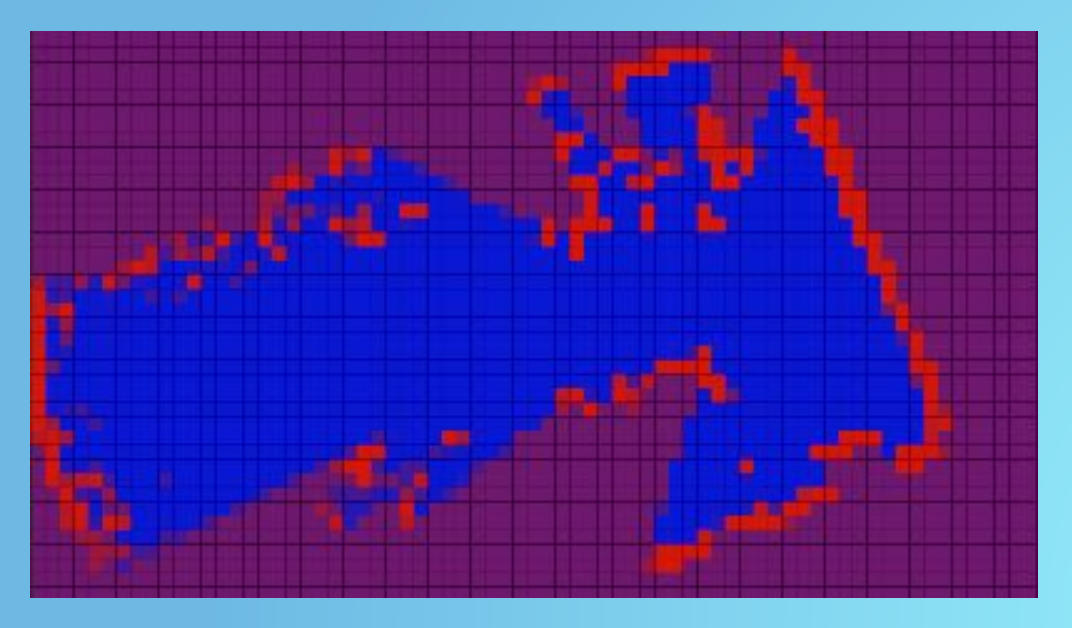

### PARAMETER Server

- A parameter server is a shared, multivariate dictionary that is accessible via network APIs.
- Nodes use this server to store and retrieve parameters at runtime.
- Best used for static, non-binary data such as configuration parameters.
- Globally viewable so that tools can easily inspect the configuration state of the system and modify if necessary.

### Important Information **Lab 5:**

- Don't hit table with gripper
- No roscore
- **•** Use tf echo to get good positions
- Plan out each step in the pick-and-place task
- Mark block initial position
- Easier picking from top
- Have a hand on the E-Stop button whenever you are running code

#### **Lab 6:**

- Be careful with occupancy map update rules
- **•** Draw out how your occupancy map algorithm assigns probabilities to grid squares
- Refer to Robot Usage Guide or Lab 4 for basics of TurtleBot usage

## Any questions?

Help/Checkoff form: tinyurl.com/fa23-106alab2

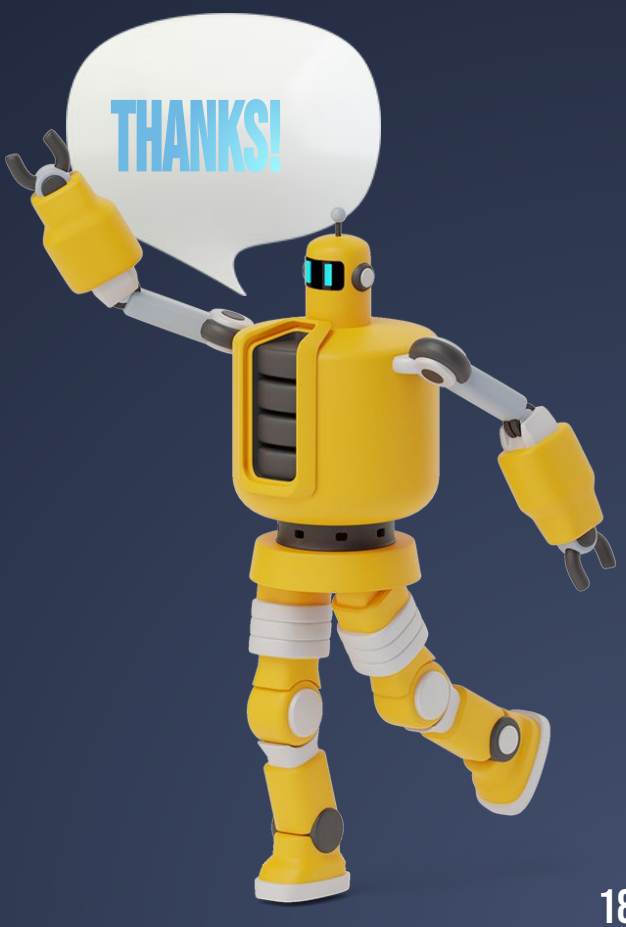